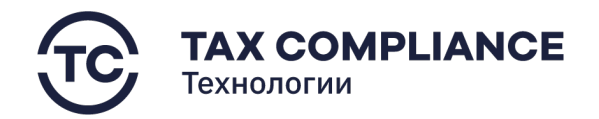

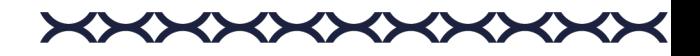

# ИНСТРУКЦИЯ ПО УСТАНОВКЕ ПРОГРАММНОГО ОБЕСПЕЧЕНИЯ TAX REVIEW

## **1. Требования к ресурсам системы**

Для установки программного обеспечения вам потребуется:

- 64-разрядная операционная система Ubuntu одной из следующих версий:
	- − Ubuntu Lunar 23.04
	- − Ubuntu Kinetic 22.10
	- − Ubuntu Jammy 22.04 (LTS)
	- − Ubuntu Focal 20.04 (LTS)
- Установленное следующее программное обеспечение:
	- − Docker Engine [\(https://docs.docker.com/engine/install/\)](https://docs.docker.com/engine/install/))
	- − Docker Compose [\(https://docs.docker.com/compose/install/\)](https://docs.docker.com/compose/install/)

#### **2. Состав дистрибутива**

- Файловый архив с исходным кодом сервисов бэкэнда.
- Файловый архив с исходным кодом сервисов фронтэнда.

#### **3. Установка**

3.1. Разархивируйте папки из файловых архивов (предоставленный дистрибутив) в корневой каталог вашего ресурса.

- 3.2. Запуск сервисов.
	- 3.2.1. Развертывание бэкендной части приложения.

Перейдите к разархивированной папке с сервисами бэкэнда и выполните:

docker-compose up -d --build

3.2.2. Развертывание фронтендной части приложения.

Перейдите к разархивированной папке с сервисами фронтэнда и выполните:

docker-compose up -d --build

3.2.3. Разверывание nginx.

Разверните nginx как единую точку входа для всех репозиториев, выполните:

docker compose -f docker-compose.nginx.yml -f dockercompose.nginx.override.yml up –d

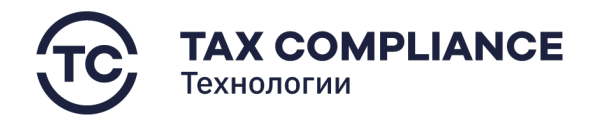

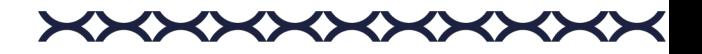

## 3.3. Развертывание данных.

Если сервис программного обеспечения разворачивается первый раз, и нет старых данных в postgres для keycloak, то заполнить эти данные надо вручную, выполнить импорт:

```
docker exec -i backend_source-keycloak-1 
/opt/bitnami/keycloak/bin/kc.sh import --file 
/import data/tax monitoring-realm.json --override true
```
или:

• войти в консоль сервиса:

docker exec -it backend\_source-keycloak-1 bash

• выполнить импорт:

/opt/bitnami/keycloak/bin/kc.sh import --file /import data/tax monitoring-realm.json --override true